1. In GroupWise, go to **Tools, Options**.

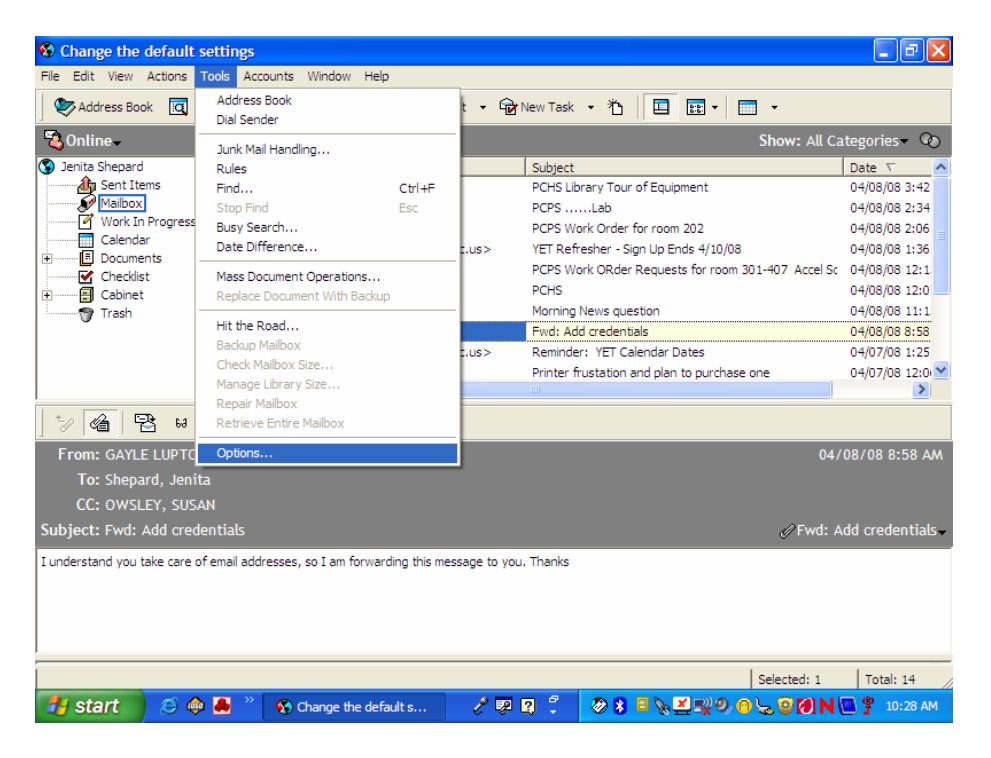

2. Double-click on **Environment.**

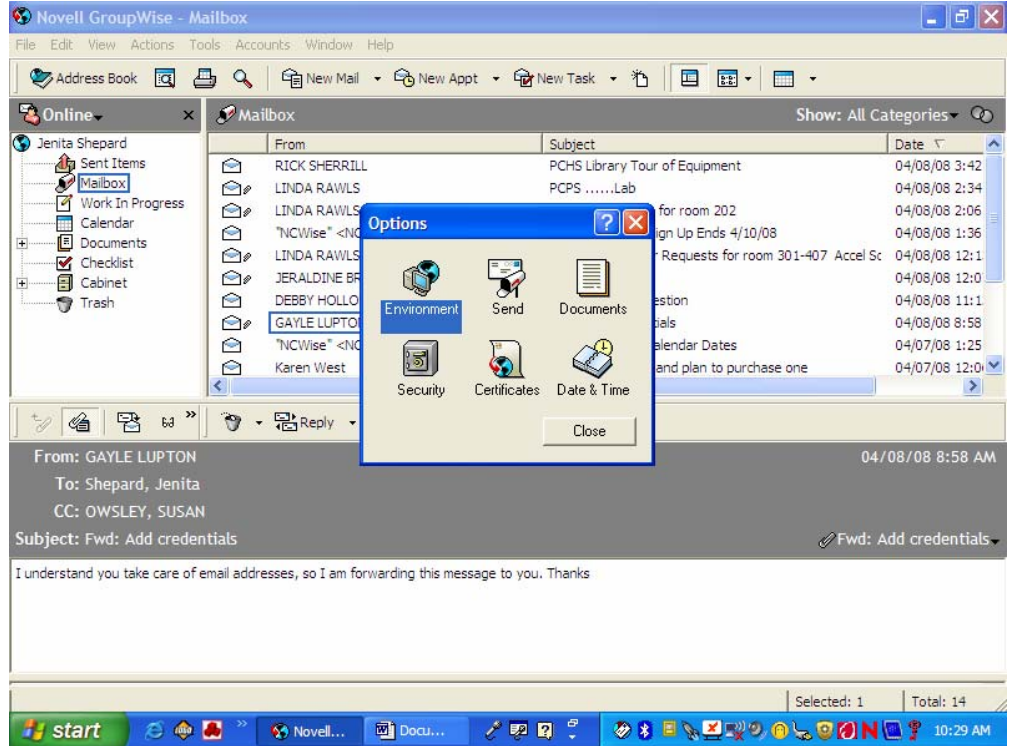

## 3. Click on the tab, **Signature**.

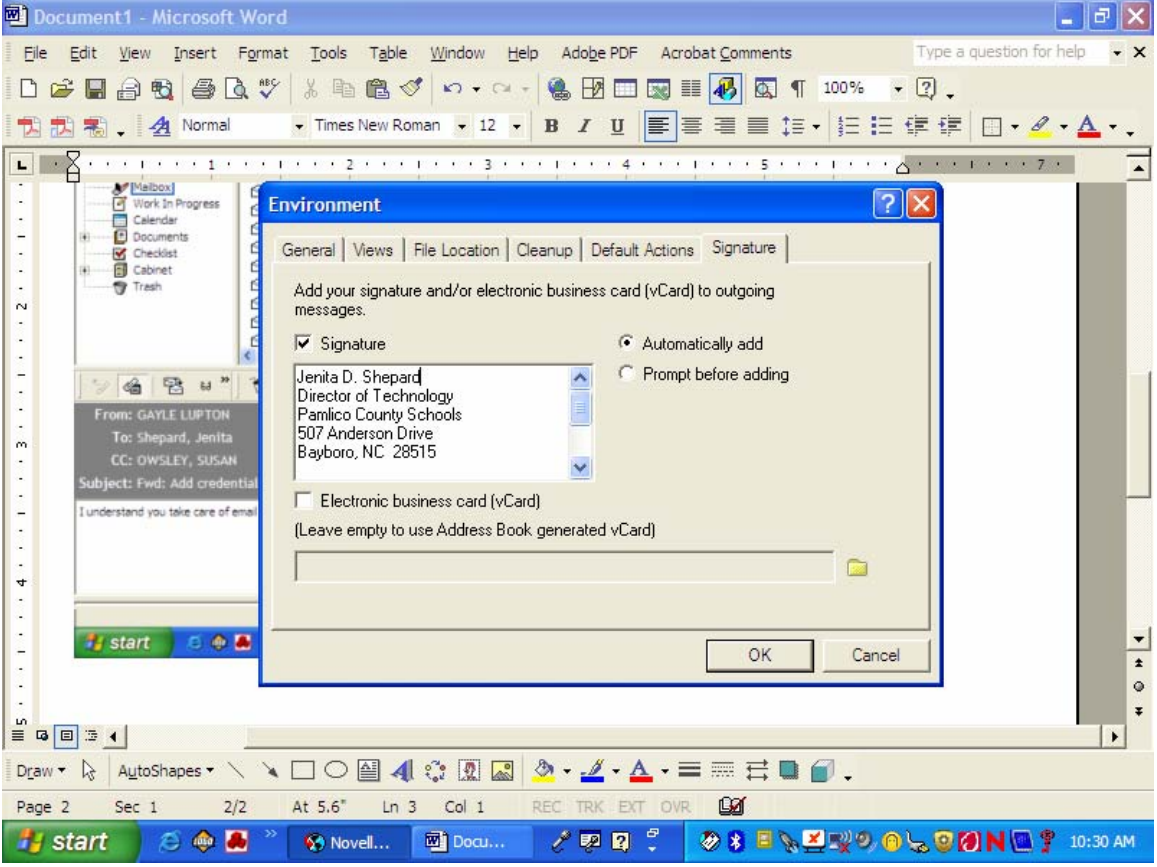

4. In the **Signature** box, add your credentials to your name to change your signature. Click **OK**.